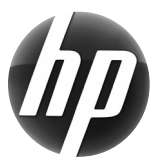

# **Estação de trabalho HP Cartão de referência rápida**

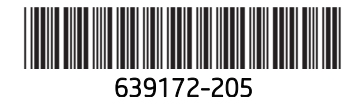

A Hewlett-Packard tem um compromisso com a redução do impacto ambiental de nossos produtos. Como parte de nossos esforços contínuos, a HP está transferindo mais conteúdos para a Web e para sua unidade de disco rígido. Este cartão direciona você para os recursos apropriados. Obrigado por adquirir uma estação de trabalho HP!

#### **Localização de recursos da estação de trabalho**

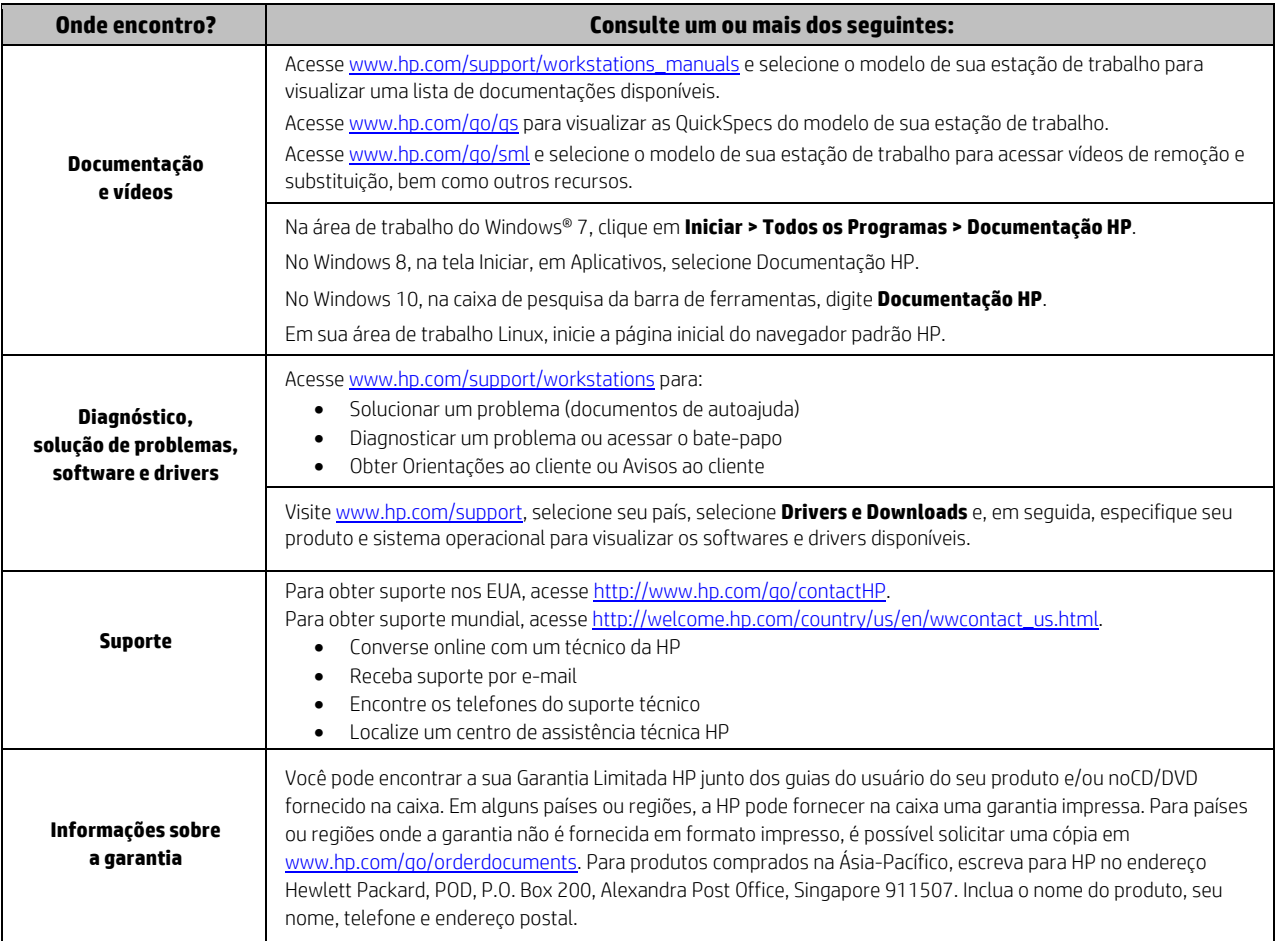

### **Acordo de Licença de Usuário Final**

AO INSTALAR, COPIAR, CARREGAR OU UTILIZAR DE OUTRO MODO QUALQUER PRODUTO DE SOFTWARE PRÉ-INSTALADO NESTE PC, VOCÊ CONCORDA EM ESTAR VINCULADO PELOS TERMOS DO EULA HP. CASO NÃO ACEITE OS TERMOS DESTA LICENÇA, A ÚNICA SOLUÇÃO É DEVOLVER O PRODUTO COMPLETO NÃO UTILIZADO (HARDWARE E SOFTWARE) DENTRO DE 14 DIAS PARA RECEBER UM REEMBOLSO SUJEITO À POLÍTICA DE REEMBOLSO DO LOCAL ONDE ELE FOI ADQUIRIDO. Para obter informações adicionais ou para solicitar um reembolso total do PC, entre em contato com seu ponto de vendas local (o vendedor).

#### **Advertências**

 **ADVERTÊNCIA!** Para reduzir o risco de choque elétrico ou danos ao seu equipamento:

- Ligue o cabo de alimentação em uma tomada de CA facilmente acessível a qualquer momento.
- Desligue a alimentação do computador desconectando o cabo de alimentação da tomada de CA.
- Se um conector de 3 pinos for fornecido com o cabo de alimentação, conecte o cabo em uma tomada de 3 pinos aterrada. Não desative o pino de aterramento do cabo de alimentação, por exemplo, conectando um adaptador de 2 pinos. O pino de aterramento é um importante recurso de segurança.

Para obter mais informações sobre segurança, regulamentação e descarte de baterias, consulte as *Informações regulamentares, de segurança e ambientais* fornecidas com seus guias do usuário. Para localizar os guias do usuário de seu computador, consulte a seção "Localização de recursos da estação de trabalho".

 **ADVERTÊNCIA!** Para reduzir o risco de ferimentos graves, leia o *Guia de Segurança e Conforto* fornecido com os guias do usuário. Ele descreve a configuração adequada da estação de trabalho e a postura e hábitos de saúde e de trabalho apropriados para usuários de computadores. O *Guia de Segurança e Conforto* também oferece informações importantes de segurança elétrica e mecânica. O *Guia de Segurança e Conforto* também está disponível na Web em http://www.hp.com/ergo.

AIN ADVERTÊNCIA! Se um produto for fornecido em uma embalagem marcada com este símbolo, SI, ele deverá sempre ser carregado por duas pessoas para evitar ferimentos devidos ao peso do produto.

### **Descrição do produto**

Este produto é um computador desktop All-in-One, um computador desktop, um computador thin client ou um sistema de varejo, e pode ter monitor de tela fina, TouchPad, processador, memória RAM, unidade de disco rígido ou unidade de estado sólido e fonte de alimentação interna, e adaptador de CA externo. Dependendo do modelo do computador, os produtos têm uma classificação de 100-240 Vca, 200-240 Vca ou 100-127/200-240 Vca, 50-60 Hz ou 50/60 Hz, 1,5 A, 3 A, 4 A, 5,5 A, 6 A ou 8 A. O adaptador de CA tem uma classificação de 100-240 Vca, 50-60 Hz, 0,5 A, 0,6 A, 0,8 A, 1 A, 1,2 A, 1,4 A, 1,5 A, 1,6 A, 1,7 A, 2 A, 2,2 A, 2,25 A, 2,4 A, 2,5 A, 2,7 A, 2,9 A ou 4 A. Para obter o guia do usuário mais recente, acesse http://www.hp.com/support e selecione o seu país. Selecione Drivers e Downloads e siga as instruções na tela.

#### **Opinião sobre a documentação**

A HP tem o compromisso de fornecer a documentação que atende às suas necessidades. Para nos ajudar a melhorar a documentação, envie sugestões, comentários ou erros para doc.feedback@hp.com. Ao enviar sua opinião, inclua o título e o número de peça do documento.

## **Configuração rápida**

*Observação: as configurações podem variar.* 

- **1.** Conecte o mouse, o teclado e o cabo de alimentação na estação de trabalho (1).
- **2.** Conecte o monitor à estação de trabalho (2).
- **3.** Conecte o cabo de alimentação da estação de trabalho e o cabo de alimentação do monitor a uma tomada de CA (3).
- **4.** Conecte um cabo Ethernet com o conector RJ45 ou configure uma conexão de WLAN com um roteador de Internet.
- **5.** Conecte outros componentes periféricos (como uma impressora) de acordo com as instruções incluídas no dispositivo.

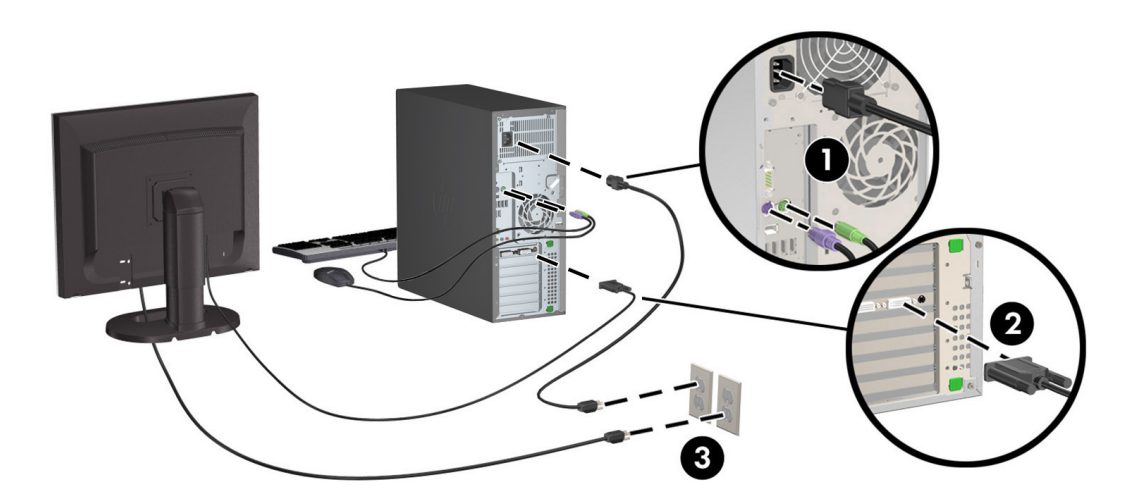

© 2007-2015 Hewlett Packard Development Company, L.P. Microsoft e Windows são marcas comerciais registradas da Microsoft Corporation nos EUA. Linux® é a marca comercial registrada da Linus Torvalds nos Estados Unidos e em outros países. Quinta edição: julho de 2015 Printed in